# **Ajouter un événement à un agenda d'une commune de Grand Châtellerault**

Pour contribuer sur l'un des agendas des communes, il est nécessaire de disposer d'un compte Open agenda ou de s'y connecter. C'est en fonction du lieu où se déroule la manifestation (et donc la commune) que le choix de l'agenda s'effectue.

La contribution à l'agenda des communes est soumise à modération. Chaque formulaire d'ajout de manifestation est validé par le modérateur de l'agenda avant publication.

► Créer son compte ou se connecter

Compléter le formulaire pour démarrer le processus de création d'un compte. Si le compte est déjà créé, cliquer sur Connectez-vous pour accéder à l'authentification.

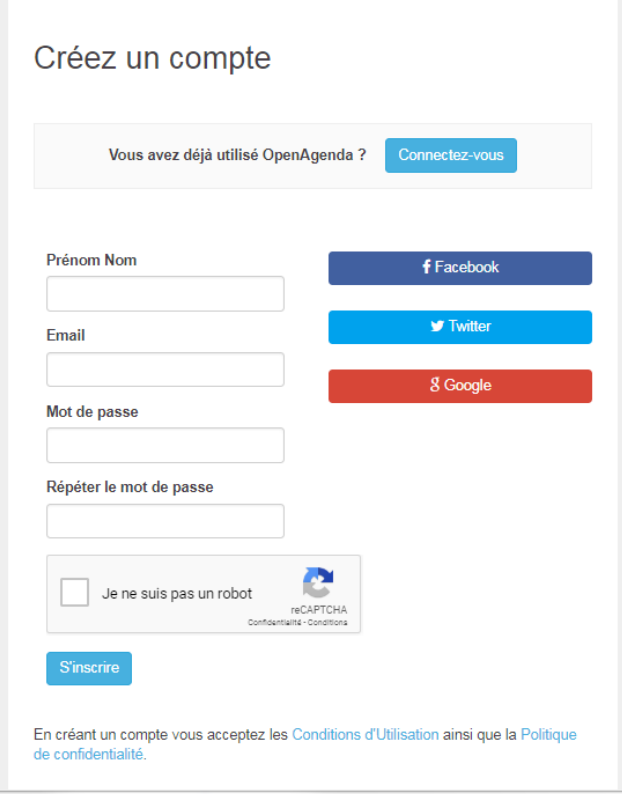

À la première demande d'ajout d'événement sur l'agenda de la commune, un formulaire de présentation est à compléter.

À noter : pour les agendas à modération restreinte, le formulaire Ajouter un événement ne s'affiche pas. Il est possible d'adresser un message au modérateur pour effectuer la demande de contribution.

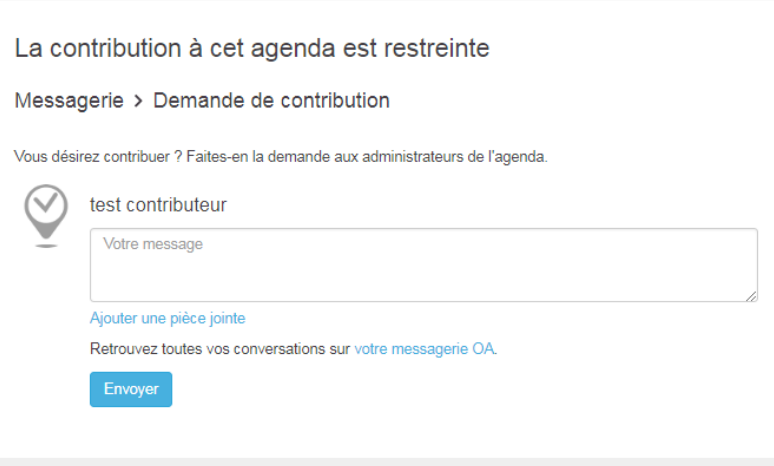

# ► Ajouter un événement

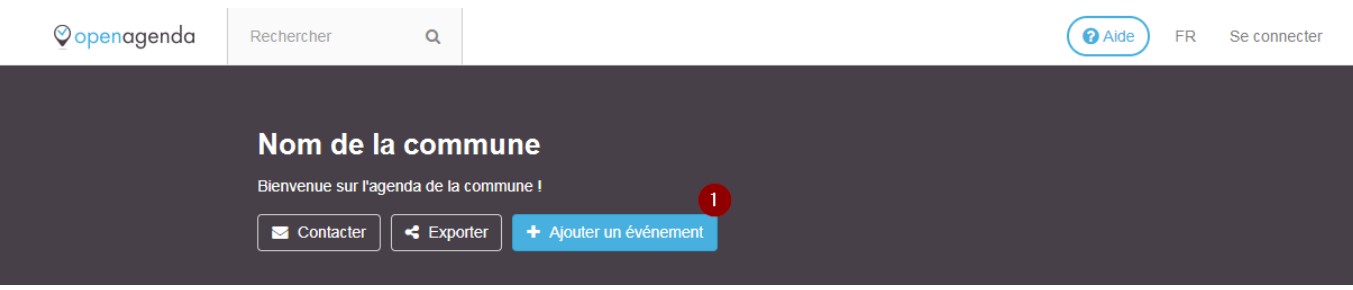

Préparer les éléments nécessaires :

- visuel de **500 pixels minimum** en largeur (ne pas agrandir un visuel plus petit)
- éléments de description
- nom et adresse du lieu où se déroule la manifestation

À noter : les fichiers pdf, mp3, vidéo ne sont pas intégrés ; il est simplement prévu de faire un lien vers le site sur lequel ils sont hébergés.

Compléter le formulaire. Pour démarrer, vous avez à cocher le type de manifestation dans la thématique qui correspond à la manifestation (une seule) et la particularité Gratuit le cas échéant.

### Image

Charger une image

L'image doit au moins avoir 500 pixels de largeur

Aucune image n'est encore associée à cet événement Ajouter une langue Français Titre (\*) 140 Description (\*) 200

## Mots clés

Ajoutez des mots-clés séparés par des virgules

#### **Description longue**

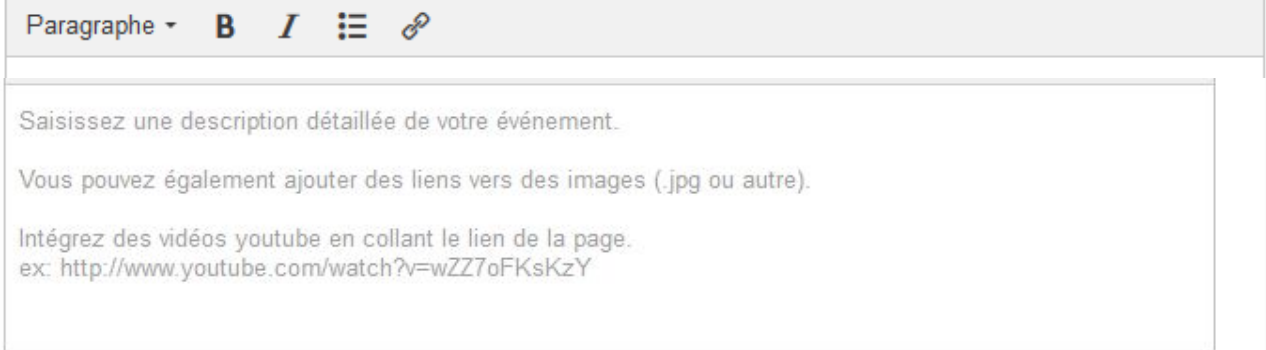

### Conditions

Entrée libre, sur inscription, autre...

# Outils d'inscription

Liens, emails ou numéros de téléphone. Séparez chaque valeur par une tabulation ou une virgule

255

255

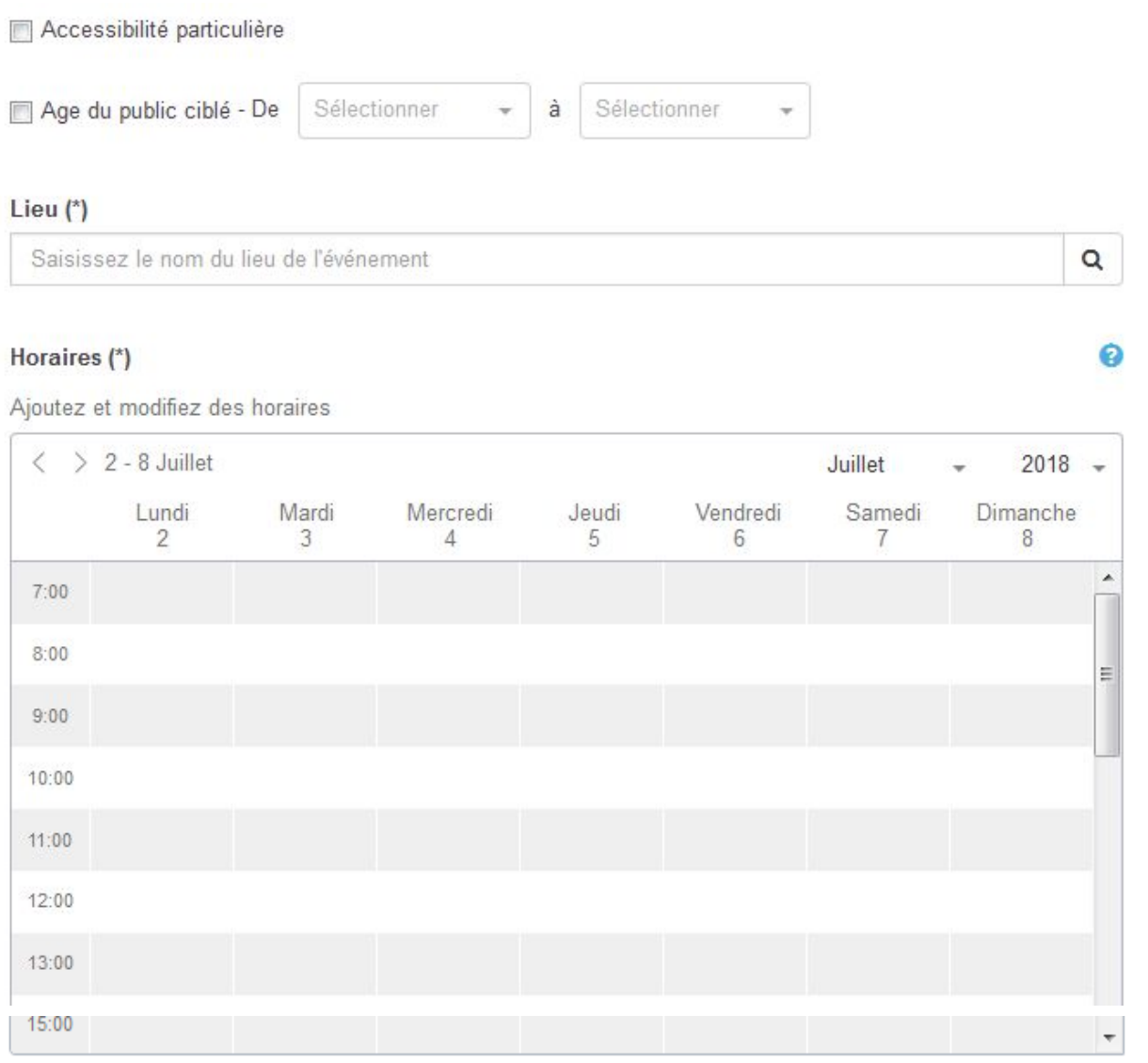

Définir un événement récurrent

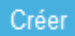

Les champs marqués avec des \* sont obligatoires

Votre manifestation est enregistrée après avoir cliqué sur Créer et elle sera soumise au modérateur pour validation. Vous recevrez une notification mail dès qu'elle sera publiée.